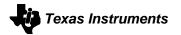

Texas INSTRUMENTS

# PurePath Console2

# Installation Guide

PurePath Console2 Installation Guide

Page 1 of 7

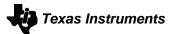

**Revision History** 

| Date       | Ver | Description     | Author    |
|------------|-----|-----------------|-----------|
| 03/09/2015 | 1.0 | Initial version | Eric Bram |

PurePath Console2 Installation Guide

Page 2 of 7

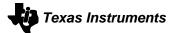

# Contents

| PurePath Console2                 | 1 |
|-----------------------------------|---|
| Revision History                  |   |
| 1. Introduction                   |   |
| 1.1 Installation                  |   |
| 1.1.1 Installer .exe Installation |   |
| 1.1.2 Plugin Installation         | 5 |
| 1.2 Plugin Upgrade                | 6 |
| 1.3 Uninstallation                | 6 |

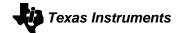

## 1. Introduction

This document discusses the installation of PurePath Console2. It covers installing and updating both the installer .exe file as well as the .ppc2 plugins. The PurePath Console2 installer does not ship with any target plugins built-in, so any desired .ppc2 files must be included with the .exe file.

#### 1.1 Installation

PurePath Console2 is installed by double-clicking the setup\_PurePath\_Console2\_2.1\_revXXXX.exe where XXXXX is the revision number of the current build. As noted in the introduction, no plugins are included in the PurePath Console2 installer.

To automatically install plugins, please download them and place them in the same directory as the .exe when initiating an installation. See <u>1.1.2 Plugin Installation</u> for more detailed information.

#### 1.1.1 Installer .exe Installation

The installation process has multiple screens, which follow the standard Windows installation process:

| PurePath Console2 2.1 - InstallShield Wizard                                                                                                    | PurePath Console2 2.1 - InstallShield Wizard                                                                                                    |  |  |
|----------------------------------------------------------------------------------------------------|----------------------------------------------------------------------------------------------------|--|--|
| Preparing to Install PurePath Console2 2.1 Setup is preparing the InstallShield Wizard, which will guide you through the program setup process. Please wait. | Welcome to the InstallShield Wizard for<br>PurePath Console2 2.1<br>The InstallShield(R) Wizard will install PurePath Console2 2.1 on<br>your computer. To continue, dick Next. |  |  |
| Extracting: PurePath Console2 2. 1.msi                                                                                                    | WARNING: This program is protected by copyright law and international treaties.                                                                                                 |  |  |
| Cancel                                                                                                    | < Back Next > Cancel                                                                                                    |  |  |
| PurePath Console2 2.1 - InstallShield Wizard                                                                                                    | 谩 PurePath Console2 2.1 - InstallShield Wizard                                                                                                    |  |  |
| Destination Folder<br>Click Next to install to this folder, or click Change to install to a different folder.                                                | Application Data Directory Setup Application Directory to save all data for PurePath Console2 2.1                                                                               |  |  |
| Install PurePath Console 2 2.1 to:<br>C: \Program Files (x86)\Texas Instruments Inc\PurePath Console 2<br>2.1\                                               | Install Application Data to:<br>C:\Users\ Wy Documents\Texas Instruments Inc\ Change                                                                                            |  |  |
| InstallShield Cancel                                                                                                    | InstallShield                                                                                                    |  |  |
|                                                                                                    |                                                                                                    |  |  |
|                                                                                                    |                                                                                                    |  |  |

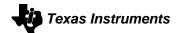

| 방 PurePath Console2 2.1 - InstallShield Wizard                                                                                                    | B PurePath Console2 2.1 - InstallShield Wizard                                                                                                    |
|----------------------------------------------------------------------------------------------------|----------------------------------------------------------------------------------------------------|
| Setup Type<br>Choose the setup type that best suits your needs.                                                                                                    | Ready to Install the Program           The wizard is ready to begin installation.                                                                              |
| Please select a setup type.                                                                                                    | Click Install to begin the installation.<br>If you want to review or change any of your installation settings, click Back. Click Cancel to<br>exit the wizard. |
| InstallShield < <u>Back Next &gt; Cancel</u>                                                                                                    | InstallShield                                                                                                    |
| BurePath Console2 2.1 - InstallShield Wizard                                                                                                    | 병 PurePath Console2 2.1 - InstallShield Wizard                                                                                                    |
| Installing PurePath Console2 2.1         The program features you selected are being installed.         Please wait while the InstallShield Wizard installs PurePath Console2 2.1.         This may take several minutes. | InstallShield Wizard Completed           The InstallShield Wizard has successfully installed PurePath Console2 2.1. Click Finish to exit the wizard.           |
| Status:<br>Copying new files                                                                                                    |                                                                                                    |
| InstallShield                                                                                                    | < Back Finish Cancel                                                                                                    |

### 1.1.2 Plugin Installation

There are two ways to install a plugin:

- 1. If there are .ppc2 files in the same directory as the installer when the installer is launched, those target .ppc2 files will be automatically installed during the installation process.
- 2. Running PurePath Console2 and adding a target. This is achieved by:
  - Clicking the TI logo in the upper left corner and selecting "Add Target"

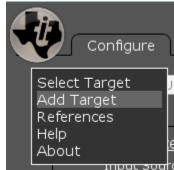

PurePath Console2 Installation Guide

Page 5 of 7

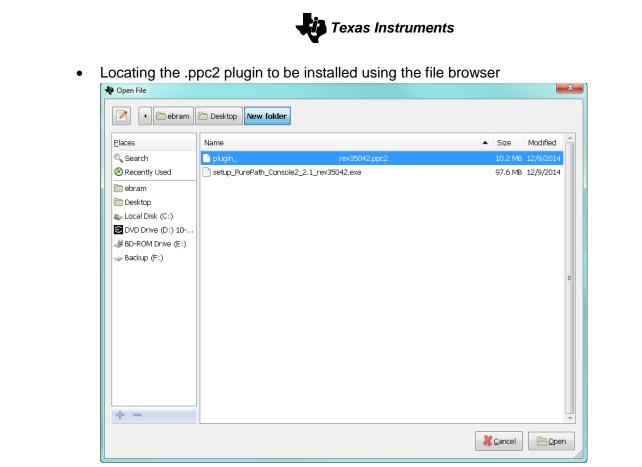

• Clicking "Open". At this time, PurePath Console2 will automatically load this target if it is the only target available, or restart itself if multiple targets are installed.

#### **1.2** Plugin Upgrade

At this time, there is no mechanism for updating PurePath Console2 plugins alone— Instead, plugins are updated along with their respective installer. In order to update an installer or plugin, PurePath Console2 must first be uninstalled. Please follow <u>1.3 Uninstallation</u> for instructions on the uninstall procedure.

After the uninstall of the old version is complete, the new version of the installer and matching plugins may be installed using the standard installation method described in section <u>1.1 Installation</u>.

#### 1.3 Uninstallation

Uninstallation is done through the Windows start menu:

- 1. Select Texas Instruments Inc -> PurePath Console2 2.1 -> Uninstall PurePath Console2
  - Texas Instruments Inc
     PurePath Console2 2.1
     PurePath Console2
     Uninstall PurePath Console2

| Windows Installer                                | × |
|--------------------------------------------------|---|
| Are you sure you want to uninstall this product? |   |

| PurePath Console2 2.1                                      |  |  |  |  |
|------------------------------------------------------------|--|--|--|--|
| Please wait while Windows configures PurePath Console2 2.1 |  |  |  |  |
| LNS1                                                       |  |  |  |  |
| Time remaining: 5 seconds                                  |  |  |  |  |
| Cancel                                                     |  |  |  |  |
|                                                            |  |  |  |  |

3. Uninstallation finishes and is removed from the machine. This includes the removal of all of the target plugins that were present at the time of the uninstallation.